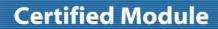

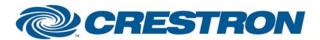

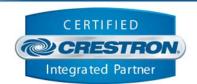

| GENERAL INFORMATION |                                                                                                    |  |  |  |
|---------------------|----------------------------------------------------------------------------------------------------|--|--|--|
| SIMPLWINDOWS NAME:  | Sony PCS-XG80 Videoconference System Full Control v2.0                                                                                                    |  |  |  |
| CATEGORY:           | Conferencing                                                                                                    |  |  |  |
| VERSION:            | 2.0                                                                                                    |  |  |  |
| SUMMARY:            | Controls most standard function on a Sony PCS-XG8 Videoconference System. True feedback is provided where possible                                                                                                    |  |  |  |
| GENERAL NOTES:      | This module will control all standard functions on a Sony PCS-XG80 videoconference system. This includes manual dialing, accessing and dialing from the PCS-XG80 phone book, video switching, camera control, volume control, and infrared remote control emulation.                                                                                                    |  |  |  |
|                     | True feedback is provided for certain parameters. This includes:  Current volume level  Privacy                                                                                                    |  |  |  |
|                     | Call status for up to 5 calls                                                                                                    |  |  |  |
|                     | Current Near End Source Selected                                                                                                    |  |  |  |
|                     | This module provides access to the phone book stored on the Sony system. You can display the phone book entries in alphabetical order on a touch panel. You can display up to 20 entries per page. The number of entries to display is determined by the Directory Entries Per Page parameter. You can enter a value from 1d up to 20d for this parameter.                                                                                           |  |  |  |
|                     | Use the Directory_Page_First/Previous/Next/Last inputs to scroll between successive pages of entries. You can also search for entries beginning with a certain letter by using the Directory_Search_Up/Down/Enter inputs. When you pulse the Directory_Search_Enter input, the list will scroll to the first entry which begins with the letter displayed at the Directory_Search_Letter_Text output.                                                |  |  |  |
|                     | You can also use the Directory_Search_Letter analog input to go to any given letter immediately. This symbol would typically be driven by an Analog Initialize symbol, which would generate analog values from 1d to 27d. A value of 1d would cause entries, which start with a number to be displayed. A value of 2d would cause entries, which start with A to be displayed. 3d would cause entries which start with B to be displayed, and so on. |  |  |  |
|                     | You can select any of the entries from the list using the Directory_Select_1-20 inputs. This will cause all the information about that entry to be recalled (numbers, call type, etc.). The call can now be placed, by pulsing the Directory_Dial input.                                                                                                    |  |  |  |
|                     | Any existing directory entries can have their contents modified. They can also be deleted. You can also add new entries to the phone book. This is all performed using the Edit_Directory_* inputs. See the example program for a full implementation example.                                                                                                    |  |  |  |
|                     | This module also allows emulation of all of the IR remote functions, using the IR $_{\rm}^{\star}$ inputs.                                                                                                    |  |  |  |
|                     | This module also allows the status of the 5 lines to be polled for status. If the Poll_Enable input is high, the lines will be polled for status every 5 seconds. If this input is low, the line status will never be polled. The line status is reported as an                                                                                                    |  |  |  |

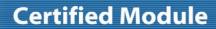

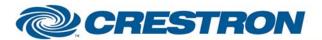

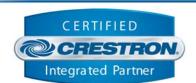

|                             | analog value from 0d to 5d. 0d = Not Available, 1d = No Network Detected, 2d = Network Present But No Call In Progress, 3d = Call In Progress, 4d = Call Connected, 5d = Call Failed.  THIS MODULE IS SYSTEM BUILDER COMPATABLE. |
|-----------------------------|----------------------------------------------------------------------------------------------------|
|                             |                                                                                                    |
| CRESTRON HARDWARE REQUIRED: | C2I-COM6, C2COM-2/3, ST-COM                                                                                                    |
| SETUP OF CRESTRON HARDWARE: | Protocol – RS232 Baud Rate – 38400 Parity – None Data Bits – 8 Stop Bits - 1                                                                                                    |
| VENDOR FIRMWARE:            | Tested With The following Versions:  Host Version – 02.03                                                                                                    |
| VENDOR SETUP:               | None                                                                                                    |
| CABLE DIAGRAM:              | CNSP-124                                                                                                    |

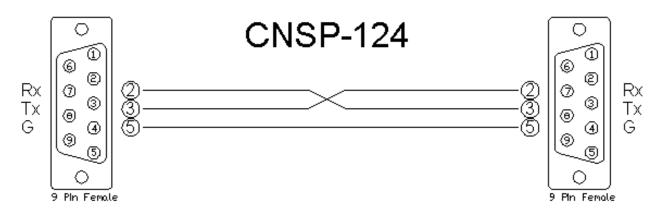

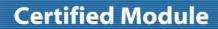

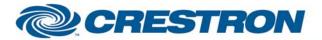

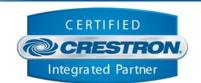

| CONTROL:                         |   |                                                                                                    |
|----------------------------------|---|----------------------------------------------------------------------------------------------------|
| Power_On/Off                     | D | Pulse to power the unit on/off                                                                                                    |
| Display_Near/Far_End             | D | Pulse to select which image to view – Near or Far end video                                                                                                    |
| Display_Cycle                    | D | Pulse to cycle between viewing near and far end video                                                                                                    |
| Main_Video_Input_*               | D | Pulse to select the main video input to send to the far end                                                                                                    |
| Data_Solutions_Box_On/Off        | D | Pulse to start or stop transmitting the Data Solutions Box (DSB) image. This should function independently of the current video source selected                                                             |
| Receive_Input_*                  | D | Pulse to pick which far end source you would like to receive                                                                                                    |
| PIP_*                            | D | Pulse to turn the PIP on/off, and to select the location of the PIP. Note this will only work while a call is in progress.                                                                                  |
| Volume_Up/Down                   | D | Press and hold to ramp the receive volume up/down                                                                                                    |
| Privacy_On/Off/Toggle            | D | Pulse to turn privacy (mic mute) on or off                                                                                                    |
| Near/Far_End_Camera              | D | Pulse to select the near or far end camera to control with the Camera_* inputs                                                                                                    |
| Camera_*                         | D | Controls all available camera functions, including storing and recalling up to 6 preset positions                                                                                                    |
| Camera_Preset_Save               | D | Pulse before saving a camera preset. The corresponding is_Active output will go high                                                                                                    |
| Dial_Call_Type_ISDN/IP/Telephone | D | Pulse to select the call type for a manual dial call                                                                                                    |
| Dial_Call_Quality_*              | D | Pulse to select the quality (line speed) for a manual call                                                                                                    |
| Dial_Call_Frames_Per_Second_*    | D | Pulse to select the desired frames per second. Dial_Call_Frames_Per_Second_Default will not include the frames per second in the dialing command. This will cause the PCS-XG80 to use the internal setting. |
| Dial_Call_Select_Number_1/2      | D | Pulse to select number 1 or number 2 for entry                                                                                                    |
| Dial_Call_Copy_Num1_To_Num2      | D | Pulse to copy number 1 to number 2                                                                                                    |
| Dial_Call_Clear_Num1_+_Num2      | D | Pulse to clear both number 1 and number 2 fields                                                                                                    |
| Dial_Call_Dial                   | D | Pulse to place the manually dialed call.                                                                                                    |
| Dial_Call_Hang_Up_All            | D | Pulse to hang up all currently active calls                                                                                                    |
| Dial_Call_Hang_Up_a/b/c/d/e      | D | Pulse to individually hang up any of the 5 possible calls                                                                                                    |
| Dial_Call_Answer_Accept          | D | Pulse to accept an incoming call                                                                                                    |
| Dial_Call_Answer_Reject          | D | Pulse to reject an incoming call                                                                                                    |
| Get_Directory                    | D | Pulse to read the directory from the PCS-XG80. This will also sort the directory.                                                                                                    |
| Sort_Directory                   | D | Pulse to sort the directory.                                                                                                    |

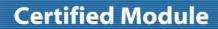

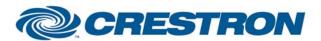

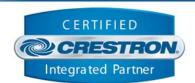

| Directory_Page_First/Previous/                   | D | Pulse to scroll through pages of the phone book                                                                              |
|--------------------------------------------------|---|----------------------------------------------------------------------------------------------------|
| Next/Last                                        | D | Pulse to select one of the currently selected phone book entries                                                             |
| Directory_Select_1-20                            | D | 3 1                                                                                                    |
| Directory_Search_Up/Down                         | D | Pulse to scroll through the letters of the alphabet to select entries starting with that letter                              |
| Directory_Search_Enter                           | D | Pulse to cause the phone book display to scroll to the letter specified by Directory_Search_Letter_Text output.              |
| Directory_Search_Letter                          | Α | Can be used with an Analog Initialize symbol to immediately cause the phone book to scroll to the desired letter             |
| Directory_Dial                                   | D | Pulse to dial the site previously selected using the Directory_Select_1-20 input                                             |
| Edit_Directory_Select_Name/<br>Number_1/Number_2 | D | Used when editing a phone book entry. Allows you to select if you want to edit the site name, first number, or second number |
| Directory_Edit_Line_*                            | D | Used when editing a phone book entry. Allows you to select what type of call will be used                                    |
| Directory_Edit_Prefix_*                          | D | Used when editing a phone book entry. Allows you to specify if a dialing prefix will be used for the entry                   |
| Directory_Edit_LAN_Prefix_*                      | D | Used when editing a phone book entry. Allows you to specify if a LAN prefix will be used for the entry                       |
| Directory_Edit_Thumbnail_*                       | D | Used when editing a phone book entry. Allows you to specify the icon displayed on the Sony PCS-XG80 for the entry.           |
| Directory_Edit_Group_Number_In                   | Α | Analog value for the selection of the display group in the Sony PCS-XG80. Range is 0 to 100. 0 is the default group number.  |
| Directory_Edit_Group_Number_Up/Down              | D | Pulse to adjust the group number.                                                                                            |
| Directory_Edit_Group_Number_None                 | D | Pulse to set the group number to 0 (default).                                                                                |
| Directory_Edit_Save_Entry                        | D | Pulse to save all of the currently selected settings to the currently active phone book entry                                |
| Directory_Edit_Delete_Entry                      | D | Pulse to delete the currently active phone book entry                                                                        |
| Directory_Edit_Add_New_Entry                     | D | Pulse if you want to add a new entry to the phone book                                                                       |
| IR_*                                             | D | Used to emulate all IR remote control functions                                                                              |
| Keyboard_*                                       | D | Used for entering all alphanumeric information for placing calls, and editing phone book entries                             |
| Numeric_Keypad_*                                 | D | Used for entering any numeric information for placing calls                                                                  |
| DTMF_*                                           | D | Used to send DTMF touch tones                                                                                                |
| Poll_Enable                                      | D | Hold high to enable polling of the line status                                                                               |
| From_Device                                      | S | Serial signal to be routed from a 2-way RS232 port                                                                           |
|                                                  |   |                                                                                                    |

| PARAMETER:                 |   |                                                                                                    |
|----------------------------|---|----------------------------------------------------------------------------------------------------|
| Max Number of Characters   | Р | Enter the maximum number of characters for the directory and phone numbers. Default is 24d. Range is 8 to 40. |
| Directory Entries Per Page | Р | Enter the number of directory entries per page. Default is 10. Range is 1 to 20.                              |

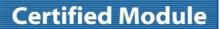

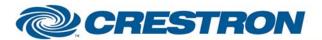

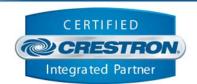

| FEEDBACK:                                                    |   |                                                                                                    |
|--------------------------------------------------------------|---|----------------------------------------------------------------------------------------------------|
| Main_Video_Input_is_*                                        | D | True feedback indicating which near end main video source is selected for transmission                      |
| Receive_Data_Solutions_Box_Start/Stop                        | D | Pulses when the near end system starts or stops receiving the Data Solutions Box image from the far end     |
| Receive_Input_is_*                                           | D | True feedback indicating which far end source is currently being received                                   |
| Volume_Bar                                                   | Α | True feedback indicating the current receive volume level. Should be routed to a bar graph on a touch panel |
| Privacy_is_On/Off                                            | D | True feedback indicating the state of privacy                                                               |
| Near/Far_End_is_Active                                       | D | High to indicate which camera is being controlled.                                                          |
| Camera_Preset_Save_is_Active                                 | D | High while a camera preset save is in progress                                                              |
| Dial_Call_Type_*_is_Selected                                 | D | Indicates which call type has been selected for a manually dialed call                                      |
| Dial_Call_Quality_*_is_Selected                              | D | Indicates which call quality has been selected for a manually dialed call                                   |
| Dial_Call_Frames_Per_Second_Is_*                             | D | Indicate which frames-per-second setting has been selected for a manually dialed call.                      |
| Dial_Call_Select_Number_1/2_is_Selected                      | D | Indicates if number 1 or 2 is selected for entry                                                            |
| Dial_Call_Number_1/2_Text                                    | S | Serial signals containing numbers 1 and 2                                                                   |
| Call_is_Connected                                            | D | Pulses when the unit detects that a call has been connected                                                 |
| Incoming_Call                                                | D | High to indicate that there is an incoming call                                                             |
| Directory_is_Being_Read/Sorted                               | D | High to indicate that the directory is being read from the PCS-XG80 or it is being sorted.                  |
| Directory_Entry_1-20_is_Selected                             | D | Indicates which phone book directory entry has been selected                                                |
| Directory_1-20_Text                                          | S | Serial signals containing the names of the current page of phone book entries                               |
| Directory_Search_Letter_Text                                 | S | A single serial character showing which letter is to be searched for                                        |
| Edit_Directory_Select_Name/<br>Number_1/Number_2_is_selected | D | Indicates which field has been selected to have it's contents modified                                      |
| Entry_Name_Text                                              | S | Contains the name of the currently selected phone book entry                                                |

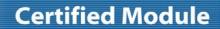

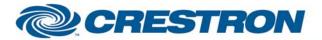

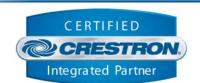

| Entry_Number_1/2_Text                   | S | Contains the numbers of the currently selected phone book entry                                 |
|-----------------------------------------|---|-------------------------------------------------------------------------------------------------|
| Directory_Edit_Line_*_is_Selected       | D | Indicates the line type for the currently selected phone book entry                             |
| Directory_Edit_Prefix_*_is_Selected     | D | Indicates which prefix (if any) will be used with the currently selected phone book entry       |
| Directory_Edit_LAN_Prefix_*_is_Selected | D | Indicates if a LAN prefix will be used with the currently selected phone book entry             |
| Directory_Edit_Thumbnail_*_is_Selected  | D | Indicates the thumbnail to be used by the PCS-XG80 when displaying the currently selected entry |
| Driectory_Edit_Group_Number_Out         | Α | Analog value indicating the group number for the currently selected phone book entry            |
| Keyboard_Shift_is_On                    | D | Indicates if the Shift function is active on the alphanumeric keyboard                          |
| Keyboard_Caps_Lock_is_On                | D | Indicates if the Caps Lock function is active on the alphanumeric keyboard                      |
| Line_1-5_Status                         | Α | Shows the status of each of the 5 available lines (if the Poll_Enable input is asserted)        |
| To_Device                               | S | Serial signal to be routed to a 2-way RS232 port                                                |

| TESTING:                        |                                                                                                    |
|---------------------------------|----------------------------------------------------------------------------------------------------|
| OPS USED FOR TESTING:           | 4.001.1012                                                                                                    |
| SIMPL WINDOWS USED FOR TESTING: | 2.11.10                                                                                                    |
| CRESTRON DB USED FOR TESTING:   | 20.04.008.00                                                                                                    |
| DEVICE DB USED FOR TESTING:     | 20.07.005.00                                                                                                    |
| SAMPLE PROGRAM:                 | Sony PCS-XG80 Full Control v2.0 Demo                                                                                                    |
| REVISION HISTORY:               | V. 1.0 – Original Release. V 2.0 – Changed the module dialing section to accomedate that protocol changes in Sony Firmware version 2.03. Added a delay to the camera control stop commands. |